## ロイロノートでの健康観察マニュアル

令和3年4月23日 枚方市立春日小学校

現在、健康観察カードで行っている検温をロイロノートで行います。すでに学校 で取り組んでいますので、自分でできる児童もいると思います。

【使い方】

iPad の電源を入れ、ロイロノートというアプリを開きます。

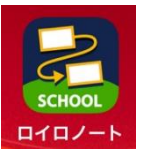

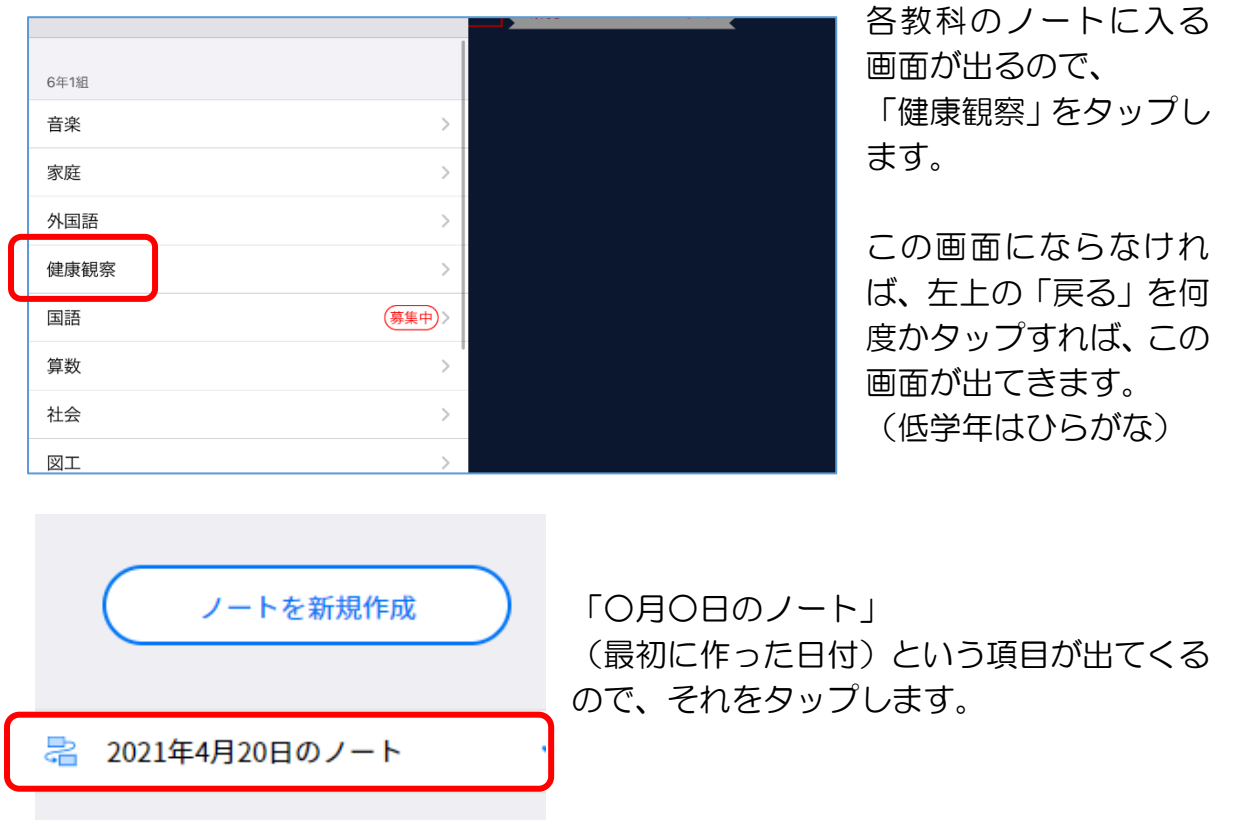

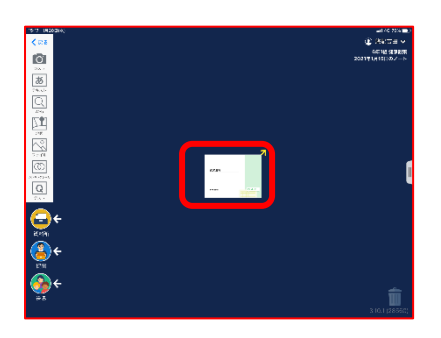

このような画面になるので、 図の四角いテキストをタップします。

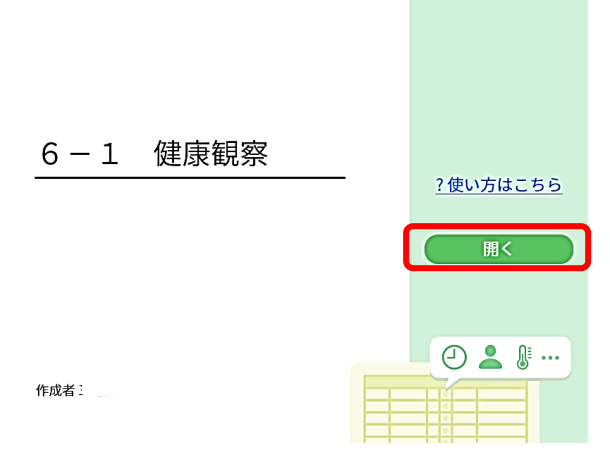

このような画面が出てくるので、 「開く」をタップします。

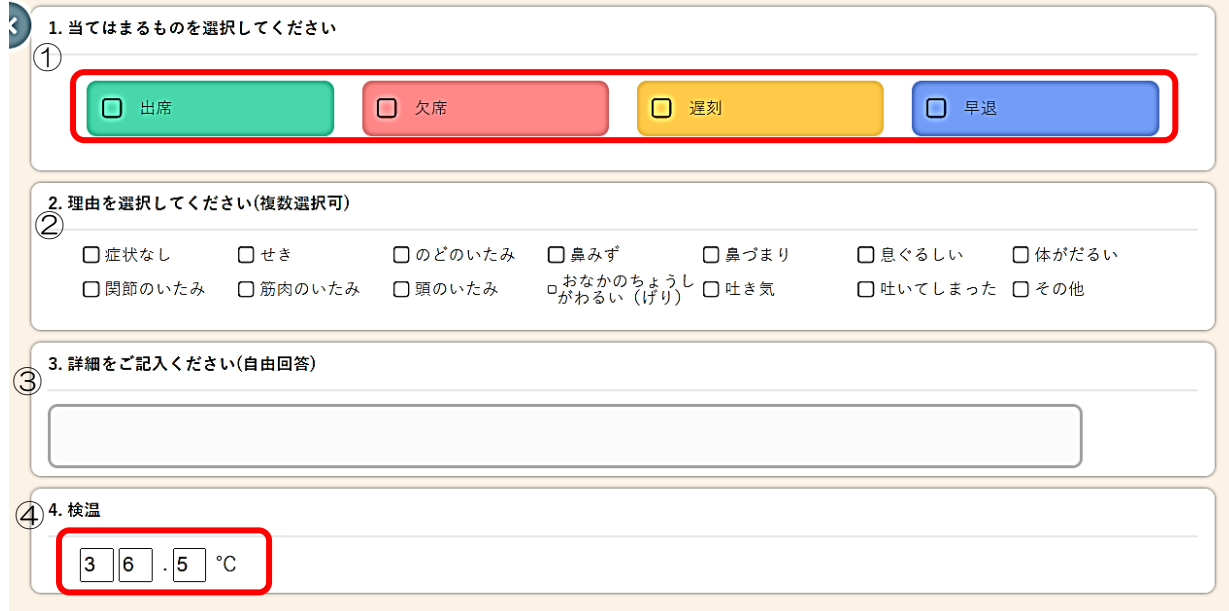

① 出席等にチェックを入れてください。

## (欠席や遅刻、早退の連絡は今まで通り、連絡帳・電話でもお願いします。)

② 本日の体調にチェックを入れてください。

③ その他の場合は、3に詳細をご記入ください。

④ 朝の体温を入力してください。

ここまで入力出来たら、「送信」ボタンをタップして完了です。朝、(登校するまで に)送信してください。よろしくお願いします。

※体調不良等で欠席した場合も、欠席にチェックし、その日の体温の送信をお願い します。